# **"River IQ Game" Computer Game σε Scratch**

#### Παπαγιαννάκης Παναγιώτης <sup>1</sup>, Ταχύνογλου Ευγενία Δήμητρα<sup>2</sup>, Τουλουμτζίδης Λευτέρης<sup>3</sup>

<sup>1</sup> Μαθητής Β Τάξης, 2<sup>°</sup> Γυμνάσιο Ευόσμου ppractor@hotmail.gr <sup>2</sup> Μαθήτρια Β Τάξης, 2º Γυμνάσιο Ευόσμου  $jenny.t. flower @ gmail.com$ <sup>3</sup> Μαθητής Α Τάξης, 2° Γυμνάσιο Ευόσμου admin@tehtafara0.com

#### **Δασκαλάκης Ιωάννης<sup>1</sup> – ΠΕ19, Γαϊτανίδης Δημήτριος<sup>2</sup> – ΠΕ19** <sup>1</sup> [daskalakis@sch.gr,](mailto:daskalakis@sch.gr) <sup>2</sup> [oddgait@sch.gr](mailto:oddgait@sch.gr)

#### **Περίληψη**

Πρόκειται για υλοποίηση στον υπολογιστή του γνωστού παιχνιδιού-σπαζοκεφαλιάς όπου ένας βοσκός πρέπει να μεταφέρει στην απέναντι όχθη του ποταμού, με τη βοήθεια μιας βάρκας, ένα λύκο, ένα πρόβατο και ένα δεμάτι χόρτα. Υπάρχουν όμως οι ακόλουθοι περιορισμοί. Πρώτον, η βάρκα μπορεί να μεταφέρει, εκτός από το βαρκάρη, ένα μόνο φορτίο κάθε φορά και δεύτερον, ο λύκος τρώει το πρόβατο και το πρόβατο το χορτάρι εάν μείνουν μόνα τους χωρίς την παρουσία του βοσκού. Η υλοποίηση του προγράμματος γίνεται σε Scratch. **Λέξεις κλειδιά: :** *Παιχνίδι, Προγραμματισμός, Scratch.*

## *1. Εισαγωγή*

Επιθυμία κάθε αρχάριου προγραμματιστή είναι να δημιουργήσει τα δικά του προγράμματα. Το Scratch μας δίνει αυτή την δυνατότητα με εύκολους και πρακτικούς τρόπους που επιτρέπουν δημιουργία εφαρμογών οι οποίες χρησιμοποιούνται είτε για ψυχαγωγία είτε για διασκέδαση. Η επιλογή του θέματος έγινε σε σχετικά σύντομο χρονικό διάστημα με την βοήθεια των καθηγητών της πληροφορικής του σχολείου μας χωρίς να ανησυχούμε για τις δυσκολίες που θα ακολουθούσαν.

#### *2.Το σενάριο του παιχνιδιού*

Με το πάτημα του κουμπιού "παιχνίδι" εμφανίζεται στην οθόνη σας η επιλογή επιπέδου δηλαδή εμφανίζονται τα κουμπιά "εύκολο" και "δύσκολο". Αν ο παίκτης επιλέξει το εύκολο τότε στην οθόνη θα αλλάξει το σκηνικό και θα εμφανιστούν τέσσερις μορφές: η βάρκα που έχει πάνω της τον βοσκό, το πρόβατο, ο λύκος και το σιτάρι (η τροφή του προβάτου). Το πρόβατο δεν πρέπει να μείνει χωρίς την επίβλεψη του βοσκού με τον λύκο ή το σιτάρι γιατί είτε θα φαγωθεί από τον λύκο είτε θα φάει το σιτάρι. Μια ανάλογη φιλοσοφία έχει και το δύσκολο επίπεδο με την διαφορά ότι έχει περισσότερους χαρακτήρες. Η δύσκολη εκδοχή του παιχνιδιού δεν ήταν στον αρχικό μας σχεδιασμό. Έχοντας όμως ολοκληρώσει το αρχικό μας σενάριο θελήσαμε να ασχοληθούμε με κάτι πιο απαιτητικό.

#### *3.Περιγραφή της εφαρμογής*

Για να γίνει κατανοητή η περιγραφή της εφαρμογής πρέπει να υπάρχουν τουλάχιστον οι βασικές γνώσεις για τον προγραμματισμό στο Scratch. Σε κάθε έργο του scratch υπάρχει οπωσδήποτε ένα σκηνικό και μία ή περισσότερες μορφές. Τόσο για τις μορφές όσο και για το σκηνικό υπάρχουν ορισμένα σενάρια για την επίτευξη του στόχου. Τα σενάρια ξεκινούν με ορισμένα γεγονότα όπως το πάτημα ενός κουμπιού, το κλικ σε μια μορφή ,το πάτημα της πράσινης σημαίας ή η λήψη μηνυμάτων. Τα μηνύματα μεταδίδονται από άλλες μορφές με την εντολή "μετάδωσε" ή "μετάδωσε και περίμενε". Η κάθε μορφή μπορεί να έχει διάφορες ενδυμασίες και το σκηνικό διάφορα υπόβαθρα τα οποία μπορούν να αλλάξουν στη διάρκεια της εκτέλεσης της εφαρμογής.

## *3.1 Υπόβαθρα του παιχνιδιού*

Μετά το πάτημα του κουμπιού start ή της πράσινης σημαίας εμφανίζεται το μενού επιλογής γλώσσας. Κατόπιν αναβοσβήνει ένα μήνυμα για την αλλαγή γλώσσας η οποία αλλάζει θέση και γλώσσα σε τακτά χρονικά διαστήματα. Στη συνέχεια όταν πατηθεί μια από τις δύο σημαίες εμφανίζεται το κύριο μενού στην γλώσσα που επέλεξε ο παίκτης. Εκείνη την στιγμή εμφανίζονται στην οθόνη τρία κουμπιά:

- Το κουμπί οδηγίες με το με το οποίο εμφανίζονται οι οδηγίες και η λύση του παιχνιδιού.
- Το κουμπί συντελεστές το οποίο αλλάζει το υπόβαθρο και δείχνει τα ονόματα των δημιουργών.
- Το κουμπί παιχνίδι που σε οδηγεί στην επιλογή του επιπέδου.

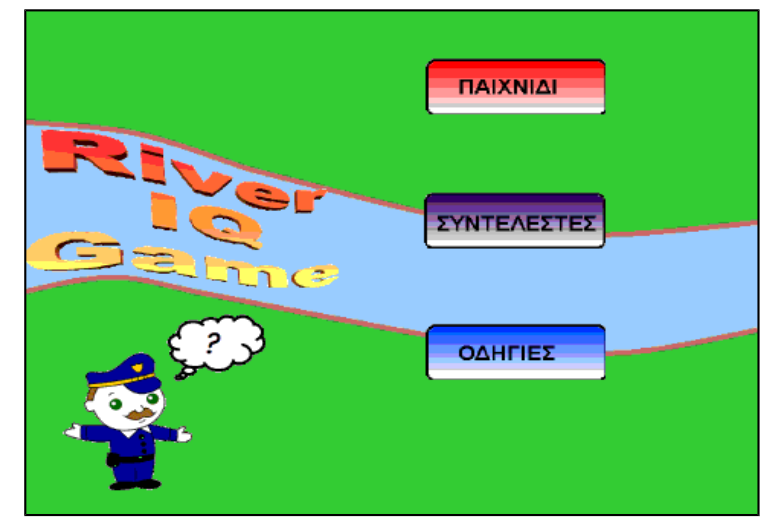

**Εικόνα 1:** Το κύριο μενού του παιχνιδιού (στην Ελληνική γλώσσα).

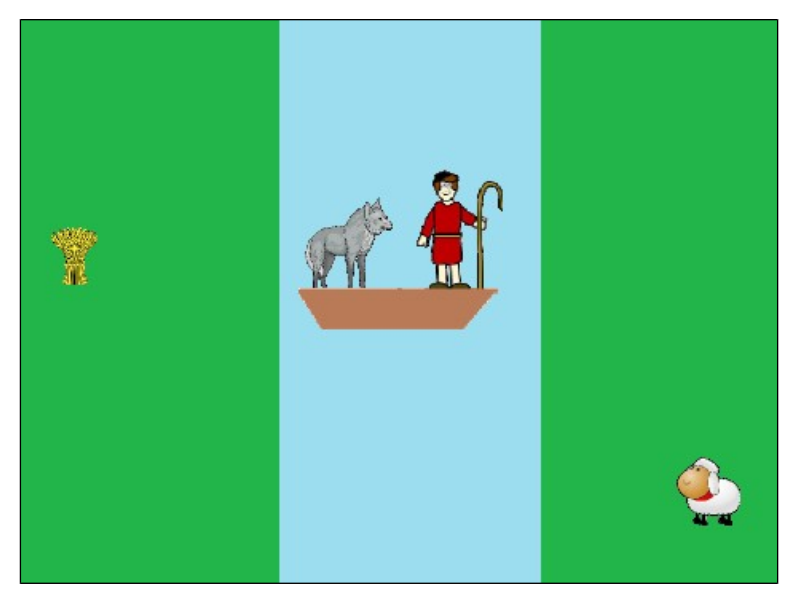

**Εικόνα 2:** Το παιχνίδι σε εξέλιξη (εύκολη εκδοχή)

#### *3.2 Μεταβλητές του παιχνιδιού*

Το παιχνίδι για να λειτουργήσει χρειάζεται αρκετές μεταβλητές:

- «**GR/UK**»: Παίρνει 2 τιμές (GR ή UK) και καθορίζει τη γλώσσα του παιχνιδιού.
- «**Γλώσσες**»: Παίρνει την τιμή ΟΝ όταν εμφανίζεται το menu γλωσσών και OFF στην υπόλοιπη διάρκεια του παιχνιδιού.
- «**ΜΕΝΟΥ**»: Είναι ON όταν εμφανίζεται το κύριο μενού ή το μενού επιλογής επιπέδου.
- «**ΦΟΡΤΙΟ**»: Δείχνει το πλήθος των χαρακτήρων που βρίσκονται πάνω σε μία βάρκα.
- «**ΘΣΙΤ**»: Χρησιμοποιείται για την μορφή σιτάρι και παίρνει την τιμή 1 όταν βρίσκεται στην αριστερή

όχθη,0 όταν βρίσκεται στην βάρκα και 2 όταν βρίσκεται στην δεξιά όχθη

- Οι υπόλοιπες μεταβλητές (ΘΠΡΟ,ΘΛΥΚ,ΘΒΑΑ,ΘΕΜΠ,ΘΕΜΑ,ΘΕΚΕ,ΘΕΚΑ,ΘΕΚΒ,ΘΕΑΑ,ΘΕΑΒ και ΘΑΣΤ) χρησιμοποιούνται για τον ίδιο λόγο με την παραπάνω μεταβλητή απλά αναφέρονται σε διαφορετικές μορφές.
- «**ΚΙΒΟ**»: Παίρνει την τιμή 1 όταν η βάρκα κινείται και 0 όταν είναι ακίνητη.

## *3.3 Περιγραφή των μορφών και των σεναρίων τους*

Στο παιχνίδι συμμετέχουν οι ακόλουθες μορφές (οι μορφές που έχουν επισήμανση με \* έχουν περισσότερες από μία ενδυμασίες. Στις πιο πολλές περιπτώσεις αυτό γίνεται για την υποστήριξη των δύο γλωσσών Ελληνικά και Αγγλικά):

- Βάρκα 1 και Βάρκα 2 είναι υπεύθυνες για τη μεταφορά των χαρακτήρων και είναι οι πιο βασικές μορφές του παιχνιδιού.
- Λύκος, πρόβατο και σιτάρι(τροφή) οι οποίες έχουν παρόμοια σενάρια και είναι οι μορφές που πρέπει να μεταφερθούν στην απέναντι όχθη στο εύκολο επίπεδο.
- Αστυνομικός, κλέφτης, αγόρι 1, αγόρι 2, κορίτσι 1, κορίτσι 2, άντρας και γυναίκα, που και αυτά έχουν παρόμοια σενάρια και συμμετέχουν στο δύσκολο επίπεδο.
- Οι 2 σημαίες ελληνικά και αγγλικά που χρησιμοποιούνται για τον καθορισμό της γλώσσας του παιχνιδιού.
- Παιχνίδι, συντελεστές, οδηγίες που έχουν τη μορφή κουμπιών και χρησιμοποιούνται για την πλοήγηση στις διάφορες «οθόνες» του παιχνιδιού \*
- Εύκολο και δύσκολο που έχουν τη μορφή κουμπιών και ορίζουν το επίπεδο του παιχνιδιού \*
- Πίσω το οποίο οδηγεί στο κύριο μενού \*
- Συνέχεια το οποίο οδηγεί στη συνέχεια των οδηγιών \*
- Λύση το οποίο οδηγεί στις λύσεις των παιχνιδιών \*
- Επιλογή γλώσσας η οποία περιέχει μόνο κείμενο και εμφανίζεται στο μενού επιλογής γλώσσας \*
- Ιq που παρουσιάζει τον τίτλο του παιχνιδιού
- Λύση εύκολου και λύση δύσκολου που παρουσιάζουν τις λύσεις με ένα κλικ πάνω \* τους.
- Λάθος το οποίο εμφανίζεται μόνο όταν γίνονται εσφαλμένες κινήσεις στο δύσκολο επίπεδο
- Νίκη το οποίο εμφανίζεται όταν ο παίκτης καταφέρει να νικήσει \*

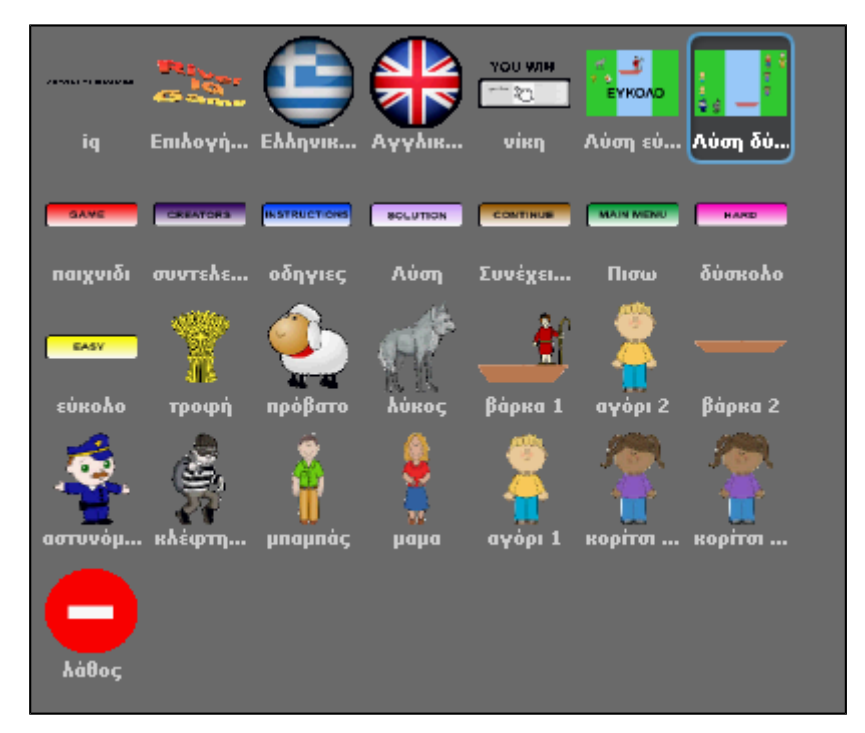

**Εικόνα 3:** Οι μορφές της εφαρμογής

# *3.3.1 Περιγραφή της βασικότερης μορφής Βάρκα 1*

Το βασικό της σενάριο εκτελείται με το κλικ πάνω στη μορφή. Ελέγχονται 4 περιπτώσεις με τη βοήθεια 3 εμφωλευμένων εντολών «εάν … τότε … αλλιώς…».

- 1η περίπτωση (λάθος): έχουν φορτωθεί περισσότερες από μια μορφές στη βάρκα (ΦΟΡΤΙΟ > 1) οπότε εμφανίζεται ανάλογο μήνυμα.
- 2η περίπτωση (λάθος): Το σιτάρι και το πρόβατο βρίσκονται μόνα τους στην ίδια όχθη (έλεγχος μεταβλητών ΘΣΙΤ και ΘΠΡΟΒ) οπότε εμφανίζεται το ανάλογο μήνυμα.
- 3η περίπτωση (λάθος): Ο λύκος και το πρόβατο βρίσκονται μόνα τους στην ίδια όχθη (έλεγχος μεταβλητών ΘΛΥΚ και ΘΠΡΟΒ) οπότε εμφανίζεται το ανάλογο μήνυμα.
- 4η περίπτωση (σωστό): Όταν δεν ισχύει καμία από τις προηγούμενες περιπτώσεις τότε η βάρκα κινείται προς την αντίθετη όχθη και μεταδίδει το μήνυμα «βαρκα1» που απευθύνεται προς τις υπόλοιπες μορφές που συμμετέχουν στο παιχνίδι.

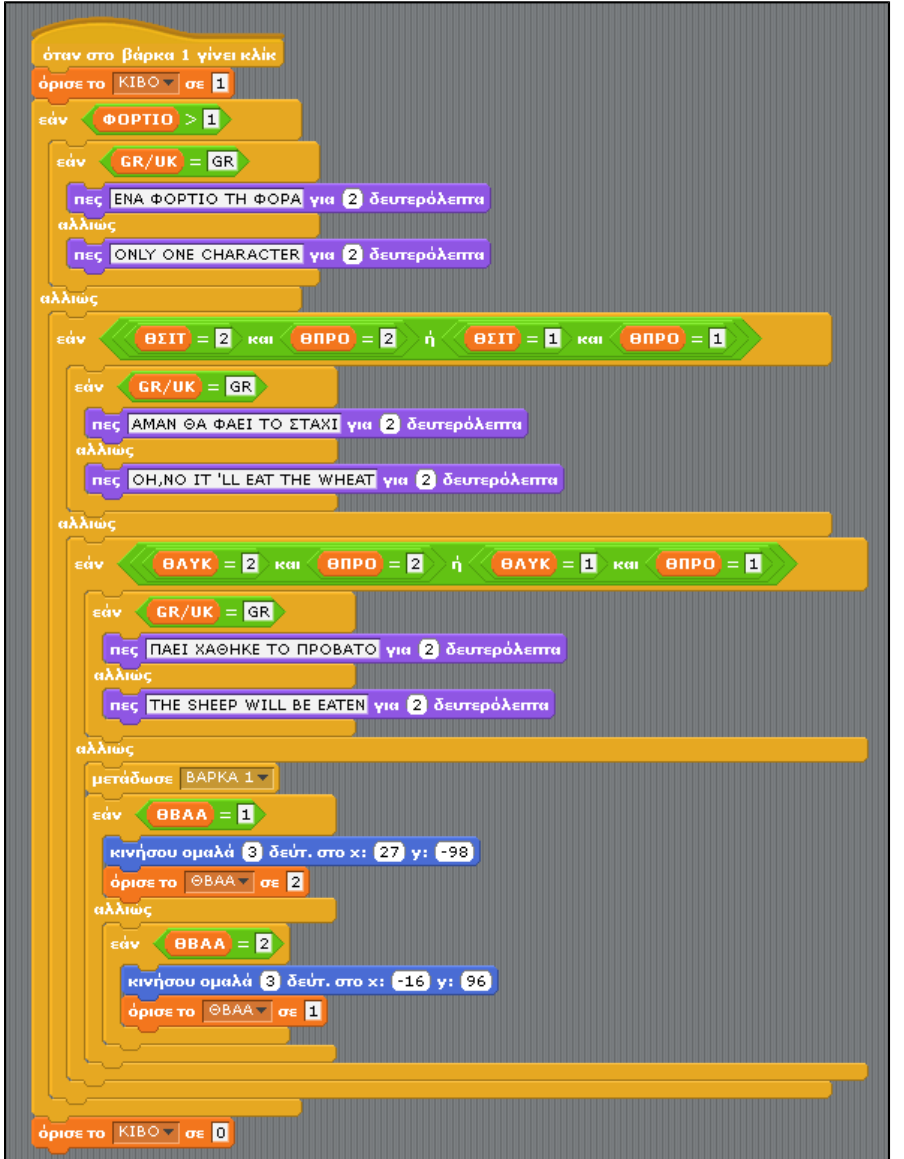

**Εικόνα 4:** Το βασικό σενάριο της μορφής Βάρκα1

#### *3.3.2 Περιγραφή της μορφής Πρόβατο*

Όλες οι μορφές που ανεβαίνουν στη βάρκα έχουν παρόμοια σενάρια. Επιλέχθηκε να περιγραφεί το πρόβατο. Τα δύο βασικά σενάρια που εκτελεί η μορφή Πρόβατο είναι τα ακόλουθα:

Το σενάριο που ξεκινά όταν γίνει κλικ πάνω του. Το πρόβατο ανάλογα με τη θέση στην οποία

βρίσκεται τοποθετείται στη βάρκα, ορίζει τη μεταβλητή ΘΠΡΟ σε 0 και αυξάνει τη μεταβλητή ΦΟΡΤΙΟ κατά 1.

 Το σενάριο που ξεκινά όταν λάβει το μήνυμα «βάρκα1» που μεταδίδεται από την ομώνυμη μορφή όταν γίνει κλικ πάνω της. Τότε το πρόβατο ακολουθεί τη βάρκα στην κίνηση της προς την αντίθετη όχθη, ξεφορτώνεται στην αντίθετη όχθη και ενημερώνει ανάλογα τις μεταβλητές ΦΟΡΤΙΟ και ΘΠΡΟ.

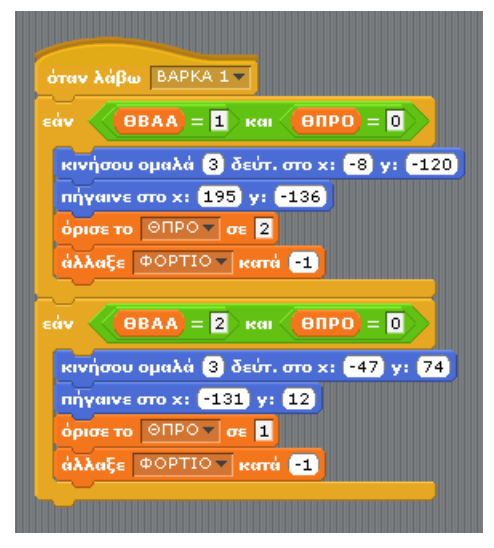

**Εικόνα 5:** Το σενάριο «όταν λάβω βάρκα 1» της μορφής Πρόβατο

## *4. Ηχητικά μηνύματα*

Το παιχνίδι περιλαμβάνει δύο ήχους

- Τον ήχο που ακούγεται όταν γίνει κλικ σε μία μορφή.
- Και τον ήχο που ακούγεται όταν η βάρκα περνά απέναντι.

#### *5. Στάδια ανάπτυξης της εφαρμογής*

- Αναζήτηση, επεξεργασία εικόνων για υπόβαθρα και ενδυμασίες.
- Δημιουργία βασικού μενού και σύνδεση των χαρακτήρων μεταξύ τους με μηνύματα
- Δημιουργία και τελειοποίηση του εύκολου επιπέδου.
- Επέκταση του έργου με την ολοκλήρωση του δύσκολου επιπέδου.
- Εισαγωγή γλωσσών.
- Εισαγωγή λύσεων για το παιχνίδι.
- Αναζήτηση για τυχόν σφάλματα και επιδιόρθωση τους.
- Αποτοξίνωση από το … Scratch.

# *Ευχαριστίες*

Ευχαριστούμε τους καθηγητές μας της Πληροφορικής Γιάννη Δασκαλάκη και Δημήτρη Γαϊτανίδη για την υποστήριξη και την βοήθεια που μας παρείχαν.

# *Βιβλιογραφία*

1. Βοήθεια του Scratch.